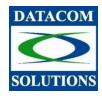

## **Datacom Solutions Ltd.**

7051 Russell Avenue Burnaby, BC V5J 4R8 Web: <u>www.datacomsolutions.ca</u> Tel: (604) 454-9977 Fax: (604)454-9978 Email: <u>info@datacomsolutions.ca</u>

| Initializing and opening your mailbox             | To record your greeting                                 |
|---------------------------------------------------|---------------------------------------------------------|
| Feature 981 or press "Open Mailbox" button        | Feature 981 or press "Open Mailbox" button              |
| <sup>□</sup> Press 0000 (the default password)    | □Password + OK or #                                     |
| <sup>D</sup> OK or #                              | Press Admin or 8                                        |
| <sup>□</sup> Enter your new password xxxxx(from 4 | Greet or 2                                              |
| to 8 digits long that does not start with 0)      | Rec or 1 or Select or 2                                 |
| <sup>D</sup> OK or #                              | <sup>D</sup> Prime or 1 or Alt or 2                     |
| □Accept new password xxxxxx                       | <sup>□</sup> To record your greeting at the tone Yes or |
| <sup>D</sup> OK or #                              | 1                                                       |
| <sup>□</sup> At the tone: record your name in the | Record your greeting                                    |
| Company Directory and your mailbox                | □OK or # to end your recording                          |
| number.                                           | <sup>□</sup> Play or 1                                  |
| $\Box$ OK or # to end your recording              | □Retry or 2                                             |
| □Press OK or # to accept the recording.           | <sup>□</sup> Press OK or # to accept the greeting       |

| Listening to your mailbox messages                      | Leave a message                                        |
|---------------------------------------------------------|--------------------------------------------------------|
| Feature 981 or press "Open Mailbox" button              | Feature 980 or press ''Leave Msg'' button              |
| □Password + OK or #                                     | <sup>□</sup> Enter the mailbox number or group list    |
| <sup>□</sup> Play or 2 (new message)                    | OK or #                                                |
| □Saved or 6 (saved messages)                            | <sup>□</sup> Or press Dir or # to use the Company      |
| $\square$ 1 or < (1 time) Backup 9 sec.                 | Directory                                              |
| <sup>1</sup> 11 or << (2 times) Replay                  | $^{\Box}$ At the tone: record your message             |
| <sup>2</sup> 2 or Pause                                 | □OK or # (to end your message)                         |
| $\Box$ 3 or > (1 time) Forward 9 sec.                   | <sup>□</sup> 1 or Play                                 |
| <sup>□</sup> 33 or >> (2 times) End of message          | <sup>□</sup> 2 or Retry                                |
| <sup>□</sup> 4 Previous message                         | □Send or # to send to the message                      |
| $\Box$ 5 or Copy (send a copy of the message)           | <sup>□</sup> 3 for Delivery options                    |
| □6 Next message                                         | □Certified or 1                                        |
| <sup>17</sup> 7 Envelope (date and time of the message) | <sup>□</sup> Urgent or 2                               |
| <sup>□</sup> 77 Save a message                          | <sup>□</sup> Private or 3                              |
| □8 or Erase (delete message currently                   | <sup>□</sup> Time or 4 (Voice mail only not the flash) |
| played)                                                 |                                                        |
| <sup>1</sup> 9 or Reply (to a message)                  |                                                        |
| □ * Volume control (adjusts the volume)                 |                                                        |
| ** Return to main menu                                  |                                                        |
|                                                         |                                                        |

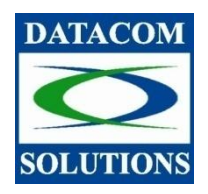

## **Datacom Solutions Ltd.**

7051 Russell Avenue Burnaby, BC V5J 4R8 Web: <u>www.datacomsolutions.ca</u> Tel: (604) 454-9977 Fax: (604)454-9978 Email: <u>info@datacomsolutions.ca</u>

| Changing your password                       | Changing your name in the Company<br>Directory |
|----------------------------------------------|------------------------------------------------|
| Feature 981 or press "Open Mailbox" button   | Feature 981                                    |
| $\Box$ Enter your password and press OK or # | □Enter your password                           |
| <sup>□</sup> Press Admin or 8                | <sup>□</sup> OK or #                           |
| <sup>□</sup> Press Pswd or 4                 | □Press Admin or 8                              |
| □Enter your new password                     | <sup>□</sup> Press 1                           |
| <sup>□</sup> OK or #                         | $^{\Box}$ At the tone, record your name and    |
| □Accept Yes or #                             | mailbox number                                 |
|                                              | □OK or #                                       |
|                                              | □Accept OK or #                                |

| Transfer (to transfer calls to a mailbox)          | Call forward to Norstar Voice mail              |
|----------------------------------------------------|-------------------------------------------------|
| DO NOT PRESS HOLD                                  | Feature 984 (to forward incoming calls to       |
| Feature 986                                        | your mailbox)                                   |
| Enter the mailbox number (using the dial pad only) | □To cancel, press Feature 984, CANCEL or<br>F#4 |
| NOTE: Press DIR or # to use the                    | □For Flash press Feature 985 (note the flash    |
| Company Directory                                  | dn)                                             |
|                                                    | Press Feature 4 and enter the flash dn          |
|                                                    | □ To cancel press Feature # 4 (or cancel)       |